# Test Bank for Computer Accounting with Peachtree by Sage Complete Accounting 2012 16th Edition by Yacht ISBN 0077634020 9780077634025

Full link download:

Test Bank:

https://testbankpack.com/p/test-bank-for-computer-accounting-with-peachtree-by-sage-complete-accounting-2012-16th-edition-by-yacht-isbn-0077634020-9780077634025/

### Solution Manual:

https://testbankpack.com/p/solution-manual-for-computer-accounting-with-peachtree-by-sage-complete-accounting-2012-16th-edition-by-yacht-isbn-0077634020-9780077634025/

| Chapter 2: Multiple Choice Questions |                                                                                                    |  |  |  |
|--------------------------------------|----------------------------------------------------------------------------------------------------|--|--|--|
| In the sp                            | ace provided type the letter that best answers each question.                                                                                                    |  |  |  |
| 1.                                   | In Chapter 2, backups are made to the following location:                                                                                                    |  |  |  |
|                                      | <ul> <li>a. The place specified for the USB drive.</li> <li>b. C:\Sage Software\Peachtree\Company\[file name].</li> <li>c. X:\Exercise 1A.</li> <li>d. D:\Chapter 1_Exercise 1-1.</li> <li>e None of the above.</li> </ul> |  |  |  |
| 2.                                   | Cash discounts from vendors in return for early payment of an invoice are called:                                                                                                    |  |  |  |
|                                      | <ul> <li>a. Sales discounts.</li> <li>b. Returns and allowances.</li> <li>c. Purchase discounts.</li> <li>d. Markdowns.</li> <li>e. None of the above.</li> </ul>                                                          |  |  |  |

3. You can enter information within a lookup field by using one or more of the

# following keys:

- a. Type the <+> symbol.b. Double-click with the mouse.

- c. a. or b.
- d. Type the invoice number.
- e. None of the above.
- \_\_\_\_\_4. Why is it important that your coding system for vendors be consistent and logical?
  - a. All vendors and customers should be identified by 3 digits.
  - b. So that others working in your company can determine a vendor code from the company name.
  - c. All the vendors and customer numbers are already set up for Bellwether Garden Supply so you don't have to worry about it.
  - d. All customers and vendors should be identified by the first eight letters of a company's name.
  - e. None of the above.

| 5. | Why are purchase orders used? |                                                                                                    |  |
|----|-------------------------------|----------------------------------------------------------------------------------------------------|--|
|    | b.<br>c.<br><b>d.</b>         | To post accounting information. To place an order with a customer. To update the accounts payable subsidiary system. To request items from a vendor. None of the above. |  |
| 6. |                               | important to use either upper or lowercase letters to identify a vendor cause the program:                                                                              |  |
|    | b.<br>c.<br><b>d.</b>         | Is susceptible. Doesn't recognize numbers. Doesn't recognize symbols. Is case sensitive. None of the above.                                                             |  |
| 7. | Wh                            | ich window do you use to add a new vendor?                                                                                                    |  |
|    | b.<br>c.<br>d.                | Maintain Vendors. Purchases/Receive Inventory. Menu bar. Select a Report. None of the above.                                                                            |  |
| 8. | Goi                           | ng from the general ledger to the original entry window is called:                                                                                                    |  |
|    | b.<br>c.<br>d.                | Drill down. Coding. Lookup. None of the above. All of the above.                                                                                                    |  |
| 9. |                               | nen you make an entry in the Purchases/Receive Inventory window for mstrong's Landscaping you are debiting and crediting which accounts:                                |  |
|    | a.                            | Dr. Accounts Payable/Armstrong's Landscaping Cr. Cash in Checking Cr. Purchase Discounts                                                                                |  |
|    | b.                            | Dr. Cash<br>Cr. Accounts Payable                                                                                                    |  |
|    | C.                            | Dr. Cash Cr. Sales                                                                                                    |  |
|    |                               | Dr. Materials Cost Cr. Accounts Payable/Armstrong's Landscaping                                                                                                    |  |
|    | e.                            | None of the above.                                                                                                    |  |

- \_\_\_\_10. Which of the following Navigation Bar; Vendor & Purchases selections do you use to issue a return of merchandise to a vendor?
  - a. Vendors & Purchases Tasks; Purchases/Receive Inventory.
  - b. Credits & Returns; New Vendor Credit Memo.
  - c. Sales/Invoicing.
  - d. Credit Memos.
  - e. None of the above.

# ANSWER TO THE ANALYSIS QUESTION

With the Vendors & Payables Navigation Center serving as the starting point to perform tasks related to Accounts Payable, list five Vendors & Purchases Tasks.

Briefly describe the Vendor Management tab.

# ANSWER:

The Vendors & Purchases Navigation Center displays information and access points related to the company's vendors and purchases.

1) The Vendors & Purchases Tasks provides a graphic representation of the flow of vendor-related tasks, as well as access to those tasks. It also provides access to windows where you enter/maintain vendor information.

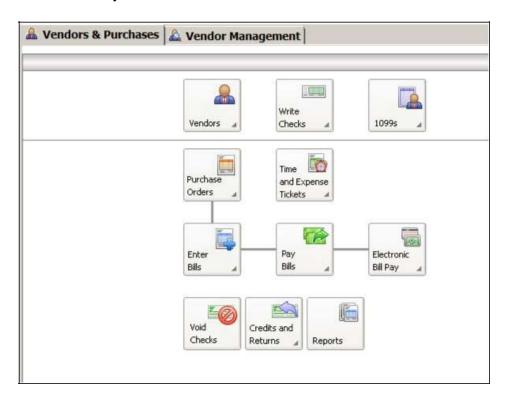

- 2) A summary of vendor information; for example, link to View Detailed List.
- 3) Access to vendor reports. For example, a link to View All Vendor & Purchases Reports.
- 4) An overview of the company's aged payables. You can also link or drill down to various areas.
- 5) Peachtree solutions include drill down to Checks & Forms and Online Bill Pay.

On the Vendor Management tab, you can see lists of information regarding transactions and history for a particular vendor, including purchase orders, purchases, and payments. This is where you want to go to see information about a particular vendor.